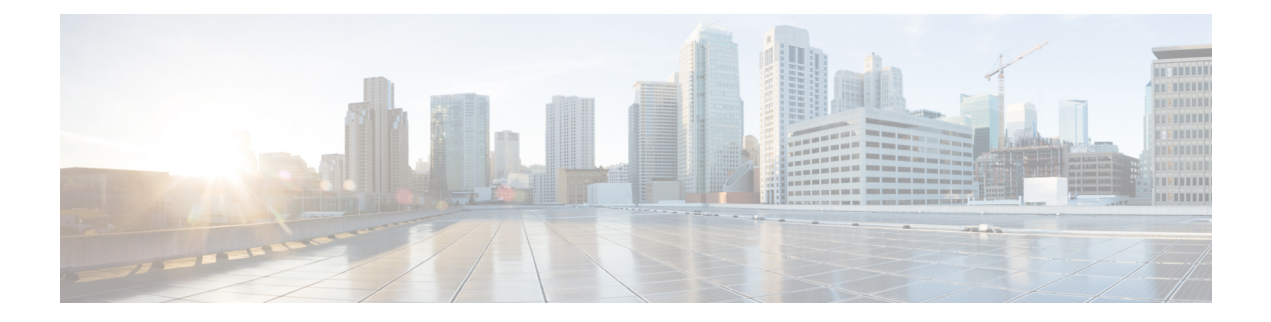

# **Overview**

This chapter provides an overview of the components in Cisco HyperFlex Systems:

- Cisco [HyperFlex](#page-0-0) HX-Series System, on page 1
- Cisco HyperFlex HX-Series System [Components,](#page-0-1) on page 1
- Cisco HyperFlex HX-Series System [Configuration](#page-2-0) Options, on page 3
- Cisco HyperFlex HX-Series System Management [Components,](#page-5-0) on page 6
- Cisco [HyperFlex](#page-6-0) Connect User Interface and Online Help, on page 7

## <span id="page-0-0"></span>**Cisco HyperFlex HX-Series System**

Cisco HyperFlex HX-Series System provides a fully contained, virtual server platform that combines all three layers of compute, storage, and network with the powerful Cisco HX Data Platform software tool resulting in a single point of connectivity for simplified management. Cisco HyperFlex HX-Series System is a modular system designed to scale out by adding HX nodes under a single UCS management domain. The hyperconverged system provides a unified pool of resources based on your workload needs.

# <span id="page-0-1"></span>**Cisco HyperFlex HX-Series System Components**

- **Cisco HX-Series Server**—You can use any of the following servers to configure the Cisco HyperFlex System:
	- Converged nodes—**All Flash**: Cisco HyperFlex HXAF240c M5, HXAF220c M5, HXAF240c M4, and HXAF220c M4.
	- Converged nodes—**Hybrid**: Cisco HyperFlex HX240c M5, HX220c M5, HX240c M4, and HX220c M4.
	- Compute-only—Cisco B200 M3/M4, B260 M4, B420 M4, B460 M4, B480 M5, C240 M3/M4, C220 M3/M4, C480 M5, C460 M4, B200 M5, C220 M5, and C240 M5.
- **Cisco HX Data Platform** —The HX Data Platform consists of the following components:
	- **Cisco HX Data Platform Installer**: Download this installer to a server connected to the storage cluster. The HX Data Platform Installer configures the service profiles and policies within Cisco UCS Manager, deploys the controller VMs, installs the software, creates the storage cluster, and updates the VMware vCenter plug-in.
- **Storage Controller VM**: Using the HX Data Platform Installer, installs the storage controller VM on each converged node in the managed storage cluster.
- **Cisco HX Data Platform Plug-in**: Thisintegrated VMware vSphere interface monitors and manages the storage in your storage cluster.

#### • **Cisco UCS Fabric Interconnects (FI)**

Fabric Interconnects provide both network connectivity and management capabilities to any attached Cisco HX-Series Server.

FI that were purchased and deployed as part of the Cisco HyperFlex System are also referred to as an **HX FI Domain** in this document. The following Fabric Interconnects are supported:

- Cisco UCS 6200 Series Fabric Interconnects
- Cisco UCS 6300 Series Fabric Interconnects
- Cisco UCS 6400 Series Fabric Interconnects

#### • **Cisco Nexus Switches**

Cisco Nexus switches deliver high-density, configurable ports for flexible access deployment and migration.

П

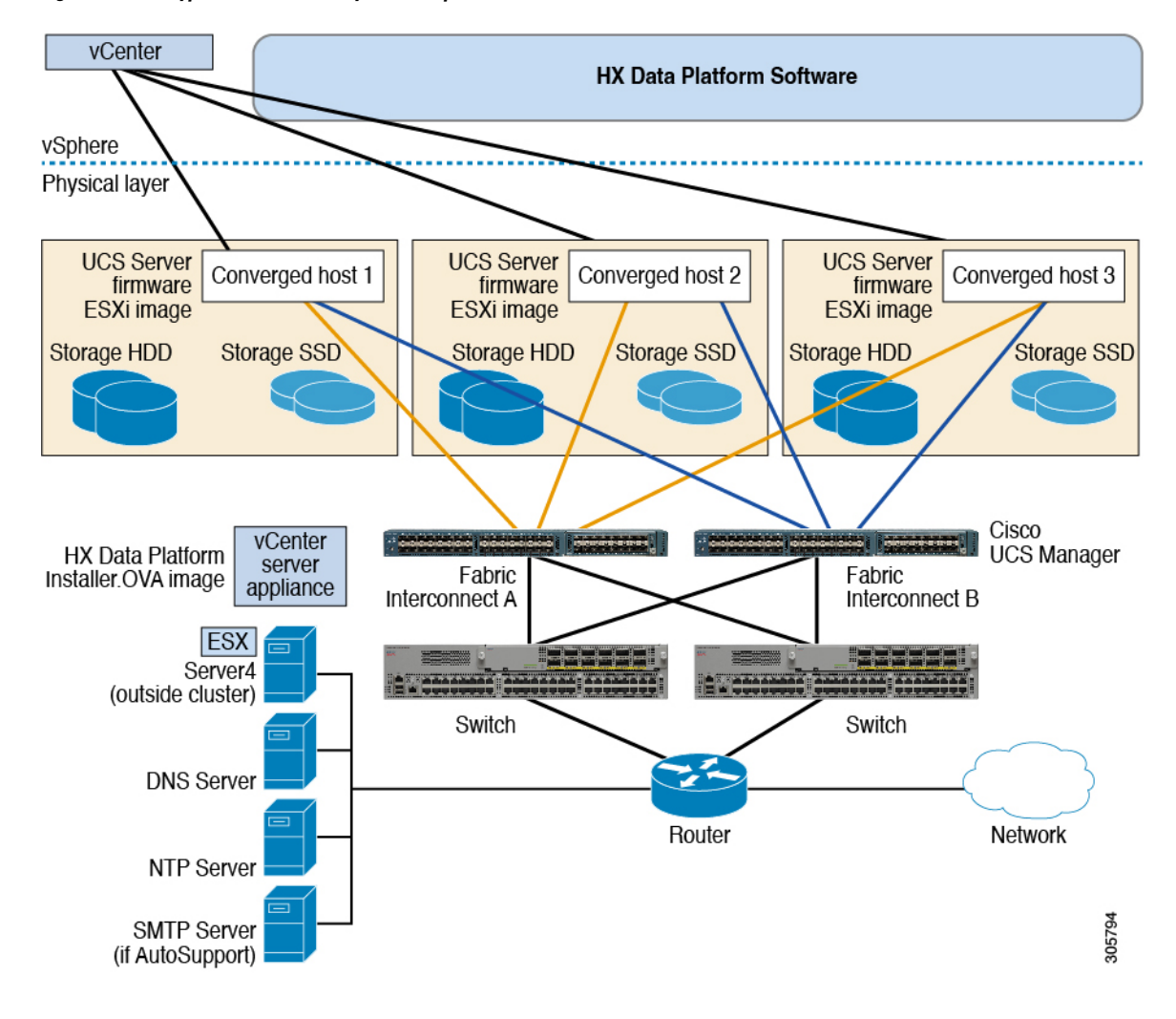

**Figure 1: Cisco HyperFlex HX-Series System Component Details**

### <span id="page-2-0"></span>**Cisco HyperFlex HX-Series System Configuration Options**

The Cisco HyperFlex HX-Series System offers flexible and scalable options to expand storage and compute capabilities in your environment. To add more storage capabilities to your Cisco HyperFlex System, you simply add a Cisco HyperFlex Server.

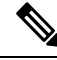

**Note**

An **HX Cluster** is a group of HX-Series Servers. Each HX-Series Server in the cluster is referred to as an HX node or a Host.

You can configure a HX Cluster in many ways, the following images provide general configuration examples. For the latest compatibility and scalability details consult the Cisco HX Data Platform [Compatibility](https://www.cisco.com/c/en/us/td/docs/hyperconverged_systems/HyperFlex_HX_DataPlatformSoftware/release-guidelines-and-support-timeline/b-recommended-hx-data-platform-sw-releases/m-recommended-releases.html) and [Scalability](https://www.cisco.com/c/en/us/td/docs/hyperconverged_systems/HyperFlex_HX_DataPlatformSoftware/release-guidelines-and-support-timeline/b-recommended-hx-data-platform-sw-releases/m-recommended-releases.html) Details - 5.5(x) Releases chapter in the Cisco HyperFlex [Recommended](https://www.cisco.com/c/en/us/td/docs/hyperconverged_systems/HyperFlex_HX_DataPlatformSoftware/release-guidelines-and-support-timeline/b-recommended-hx-data-platform-sw-releases/m-recommended-releases.html) Software Release and [Requirements](https://www.cisco.com/c/en/us/td/docs/hyperconverged_systems/HyperFlex_HX_DataPlatformSoftware/release-guidelines-and-support-timeline/b-recommended-hx-data-platform-sw-releases/m-recommended-releases.html) Guide:

#### **Figure 2: Cisco HyperFlex Hybrid M6 Configurations**

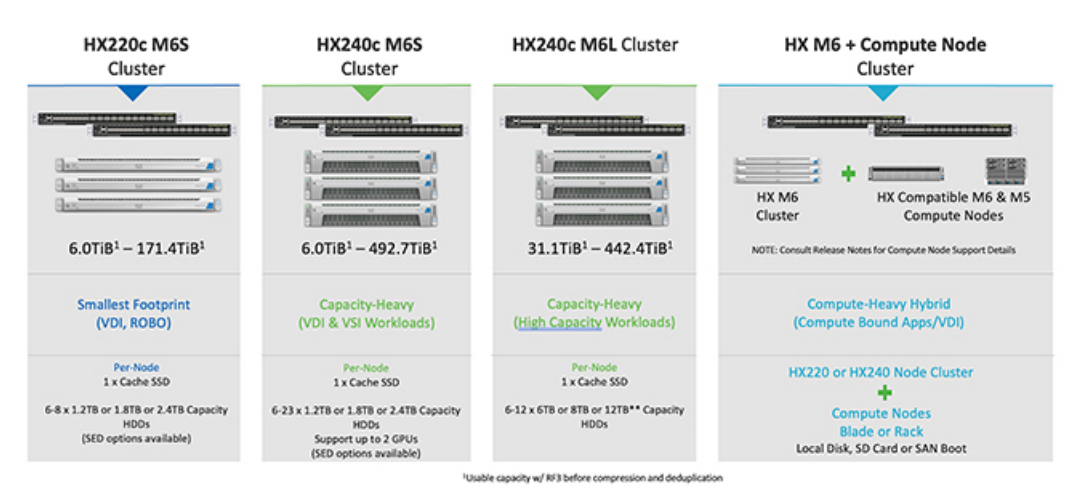

**Figure 3: Cisco HyperFlex Hybrid M6 Configurations**

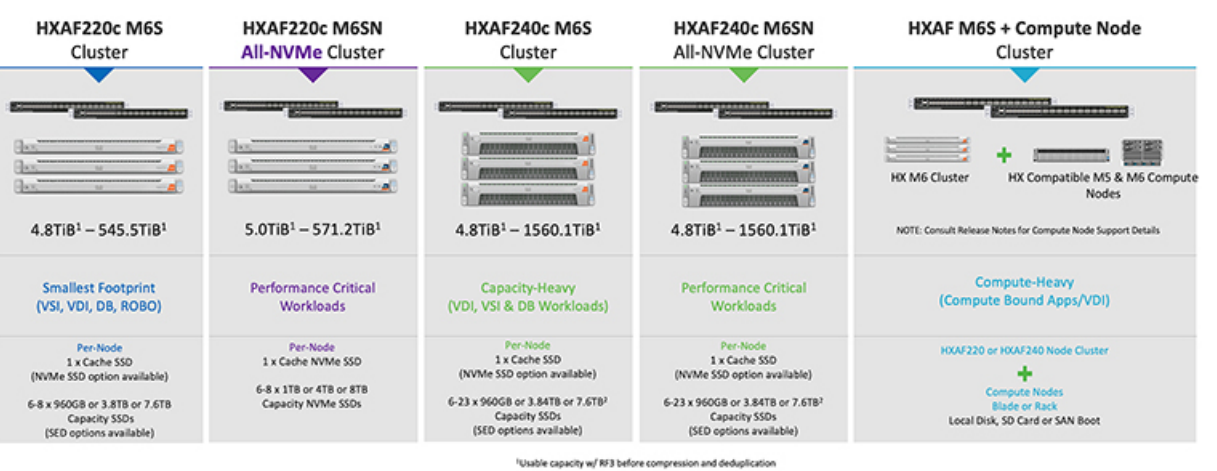

1Max Converged node limit is 16 when using more than 12 x 7.6TB drives per node

**Overview**

**4**

П

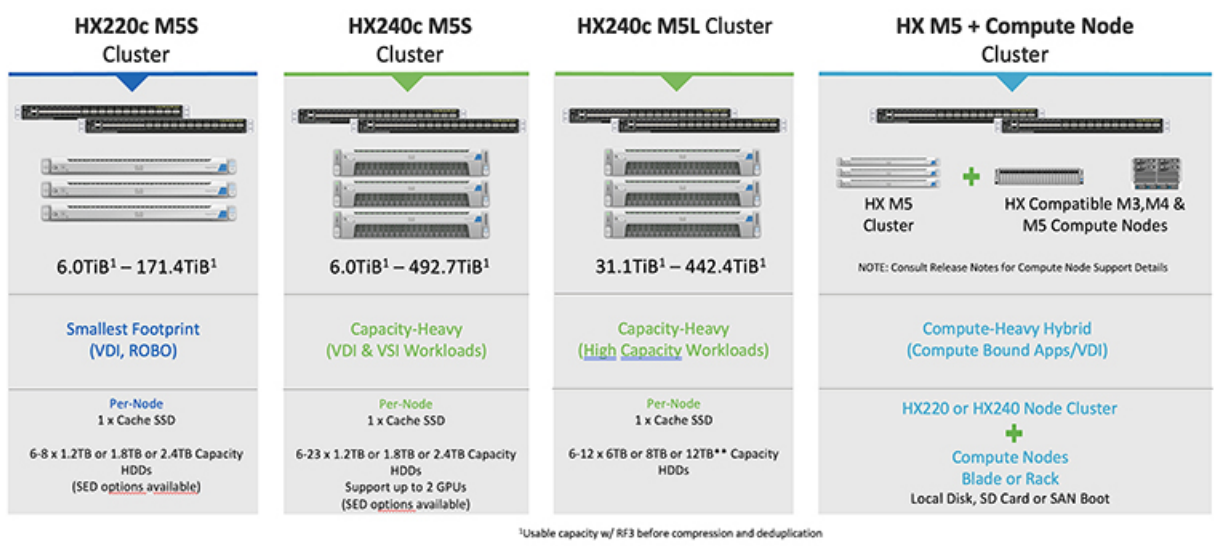

#### **Figure 4: Cisco HyperFlex Hybrid M5 Configurations**

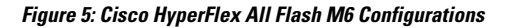

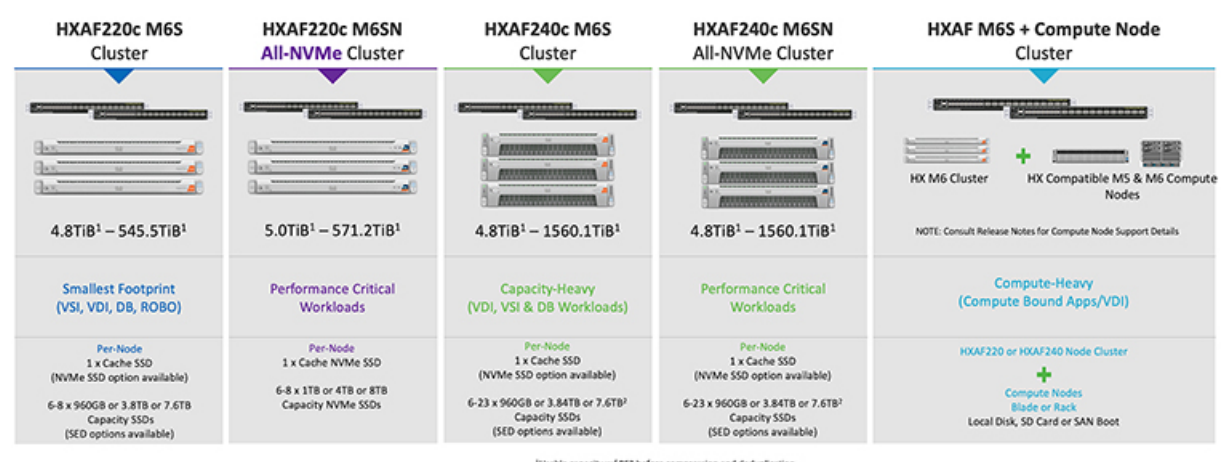

Usable capacity w/ RF3 before compression and deduplica <sup>1</sup>Max Converged node limit is 16 when using more than 12 x 7.6TB drives per node

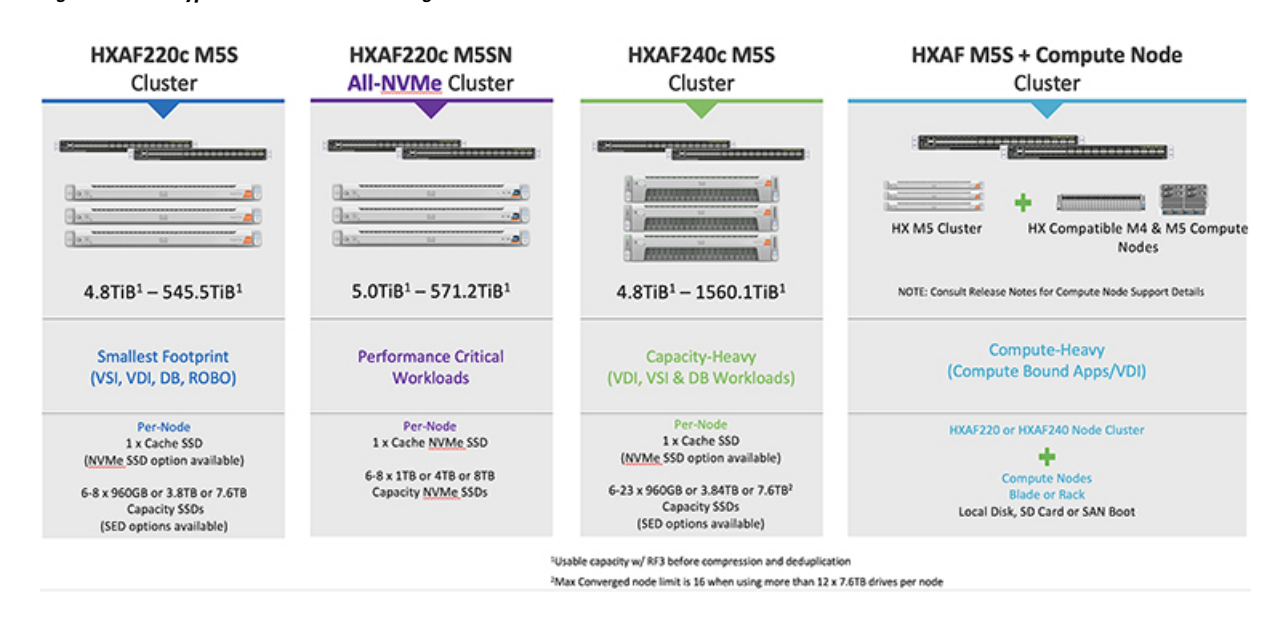

#### **Figure 6: Cisco HyperFlex All Flash M5 Configurations**

## <span id="page-5-0"></span>**Cisco HyperFlex HX-Series System Management Components**

The Cisco HyperFlex HX-Series System is managed using the following Cisco software components:

#### **Cisco UCS Manager**

Cisco UCS Manager is embedded software that resides on a pair of Fabric Interconnects providing complete configuration and management capabilities for Cisco HX-Series Server. The most common way to access UCS Manager is to use a web browser to open the GUI. UCS Manager supports role-based access control.

The configuration information is replicated between two Cisco UCS Fabric Interconnects (FI) providing a high-availability solution. If one FI becomes unavailable, the other takes over.

A key benefit of UCS Manager is the concept of Stateless Computing. Each node in an HX Cluster has no set configuration. MAC addresses, UUIDs, firmware, and BIOS settings, for example, are all configured on UCS Manager in a Service Profile and applied uniformly to all the HX-Series servers. This enables consistent configuration and ease of reuse. A new Service Profile can be applied within a matter of minutes.

#### **Cisco HX Data Platform**

Cisco HX Data Platform is a hyperconverged software appliance that transforms Cisco servers into a single pool of compute and storage resources. It eliminates the need for network storage and tightly integrates with VMware vSphere and its existing management application to provide a seamless data management experience. In addition, native compression and deduplication reduce storage space occupied by the VMs.

HX Data Platform is installed on a virtualized platform, such as vSphere. It manages the storage for your virtual machines, applications, and data. During installation, you specify the Cisco HyperFlex HX Cluster name, and Cisco HX Data Platform creates a hyperconverged storage cluster on each of the nodes. As your storage needs increase and you add nodes to the HX Cluster, Cisco HX Data Platform balances the storage across the additional resources.

Ш

#### **VMware vCenter Management**

Cisco HyperFlex System has VMware vCenter-based management. The vCenter Server is a data center management server application developed to monitor virtualized environments. The HX Data Platform is also accessed from the preconfigured vCenter Server to perform all storage tasks. vCenter supports key shared storage features like VMware vMotion, DRS, HA, and vSphere replication. More scalable, native HX Data Platform snapshots and clones replace VMware snapshots and cloning capability.

You must have a vCenter installed on a separate server to access HX Data Platform. vCenter is accessed through the vSphere Client, which is installed on the administrator's laptop or PC.

### <span id="page-6-0"></span>**Cisco HyperFlex Connect User Interface and Online Help**

Cisco HyperFlex Connect ( HX Connect) provides a user interface to Cisco HyperFlex. It is divided into two main sections, a Navigation pane on the left and a Work pane on the right.

Ú

**Important** To perform most actions in HX Connect, you must have administrative privileges.

#### **Table 1: Header Icons**

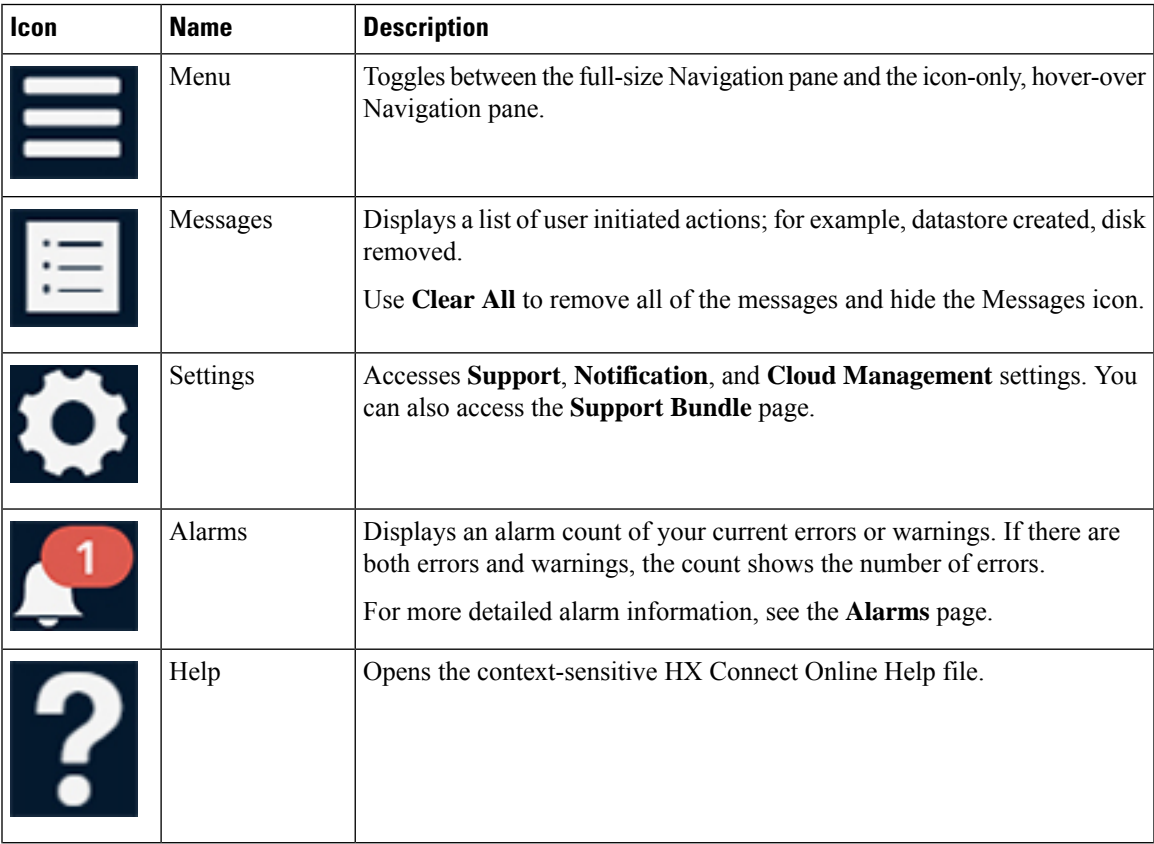

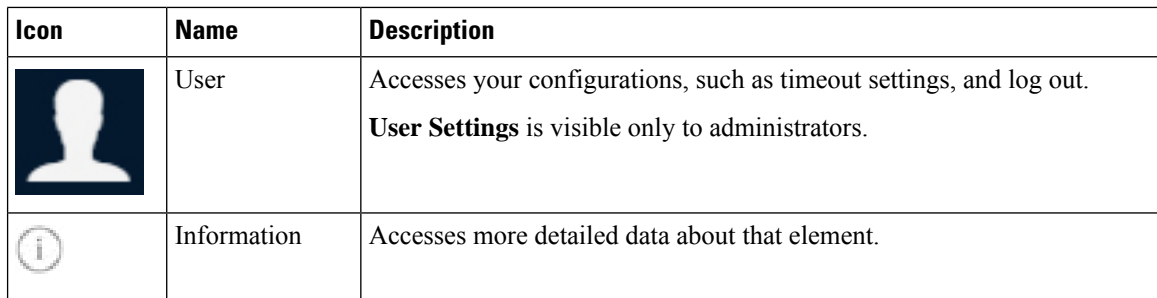

To access the online help for:

- A particular page in the user interface, click **Help** in the header.
- A dialog box, click **Help** in that dialog box.
- A wizard, click **Help** in that wizard.

#### **Table Header Common Fields**

Several tables in HX Connect provide one or more of the following three fields that affect the content displayed in the table.

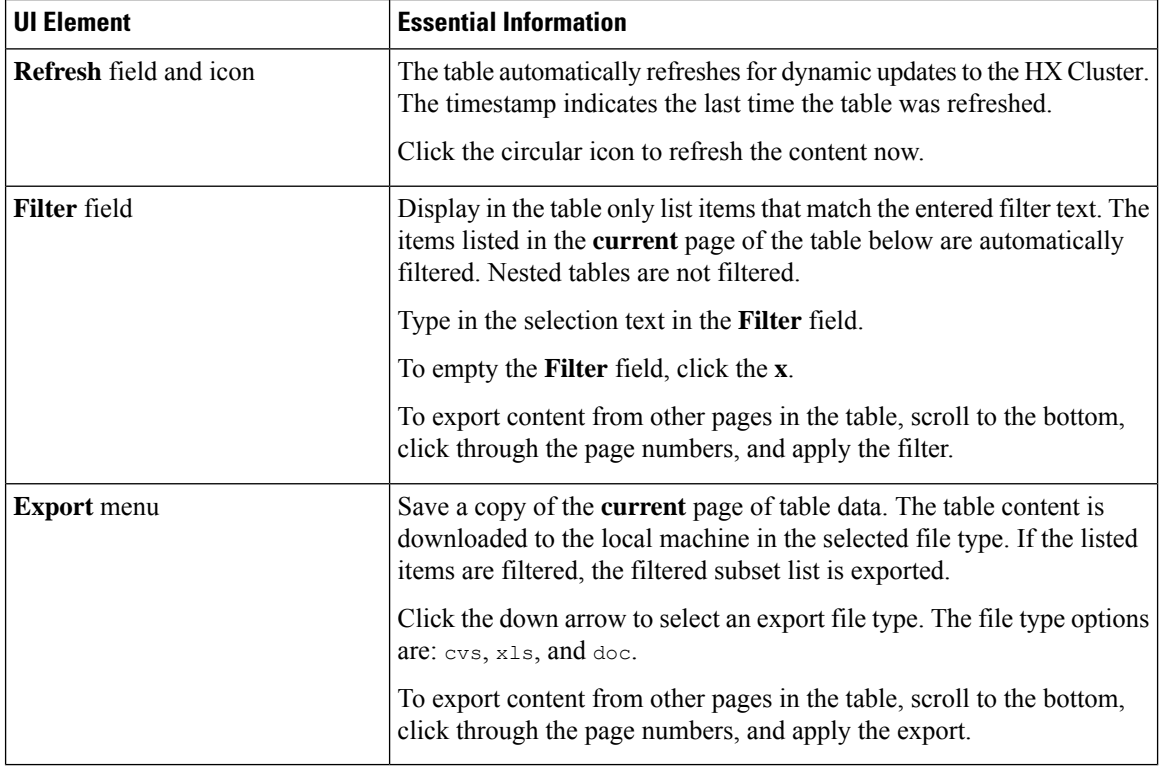

### **Dashboard Page**

### Ú

**Important**

If you are a read-only user, you may not see all of the options available in the Help. To perform most actions in HyperFlex (HX) Connect, you must have administrative privileges.

Cisco HyperFlex Connect. **UI Element Essential Information** Provides the functional status of the HX storage cluster and application performance. Click **Information**  $(\mathbb{O})$  to access the HX storage cluster name and status data. **Operational Status** section Displays the following link when you log into the HX storage cluster for the first time or till the HX storage cluster license is registered: **Cluster License not registered** link—Appears when the HX storage cluster is not registered. To register a cluster license, click this link and provide product instance registration token in the **Smart Software Licensing Product Registration** screen. For more information on how to get a product instance registration token, refer the **Registering a Cluster with Smart Licensing** section in the Cisco HyperFlex Systems [Installation](https://www.cisco.com/c/en/us/support/hyperconverged-systems/hyperflex-hx-data-platform-software/products-installation-guides-list.html) Guide for VMware ESXi. Beginning with HXDP Release 5.0(2a), HX Connect users with expired or insuffecient licenses will be unable to access certain features or have limited feature functionality, for more information see [License](https://www.cisco.com/c/en/us/td/docs/hyperconverged_systems/HyperFlex_HX_DataPlatformSoftware/Installation_VMWare_ESXi/5-0/b-hx-install-guide-for-vmware-esxi-5-0/m_configure_smart_licensing_with_hxdp.html#Cisco_Concept.dita_a315eea6-7bec-4a43-8bdb-ab14c73dca7a) Compliance and Feature [Functionality](https://www.cisco.com/c/en/us/td/docs/hyperconverged_systems/HyperFlex_HX_DataPlatformSoftware/Installation_VMWare_ESXi/5-0/b-hx-install-guide-for-vmware-esxi-5-0/m_configure_smart_licensing_with_hxdp.html#Cisco_Concept.dita_a315eea6-7bec-4a43-8bdb-ab14c73dca7a) . **Cluster License Status** section Provides the data health status and ability of the HX storage cluster to tolerate failures. Click **Information**  $(\bigcup)$  to access the resiliency status, and replication and failure data. **Resiliency Health** section Displays a breakdown of the total storage versus how much storage is used or free. Also displays the storage optimization, compression-savings, and deduplication percentages based on the data stored in the cluster. **Capacity** section Displays the number of nodes in the HX storage cluster, and the division of converged versus compute nodes. Hovering over a node icon displays that node's name, IP address, node type, and an interactive display of disks with access to capacity, usage, serial number, and disk type data. **Nodes** section Displays an HX storage cluster performance snapshot for a configurable amount of time, showing IOPS, throughput, and latency data. For full details, see **Performance Page**. **Performance** section

Displays a status summary of your HX storage cluster. This is the first page that you see when you log into

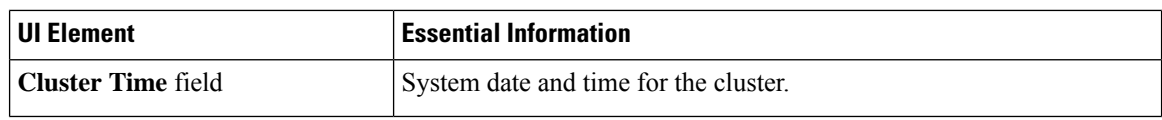

#### **Table Header Common Fields**

Several tables in HX Connect provide one or more of the following three fields that affect the content displayed in the table.

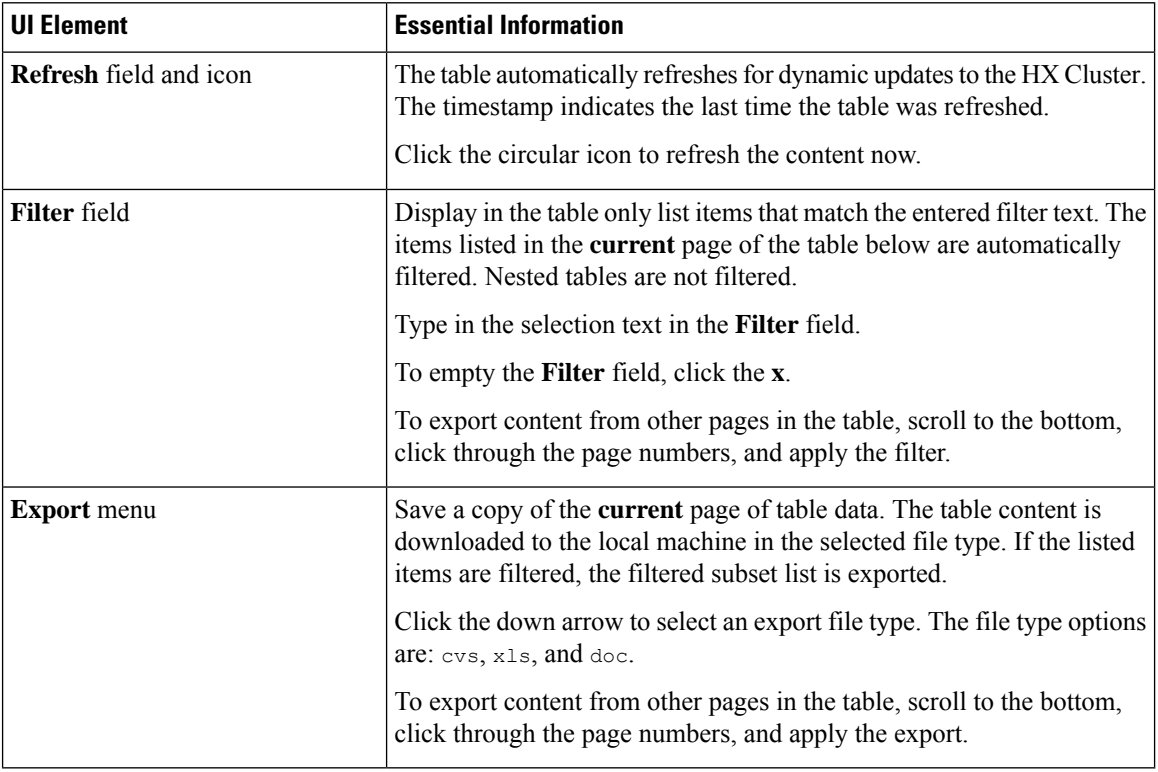

### **Operational Status Dialog Box**

Provides the functional status of the HX storage cluster and application performance.

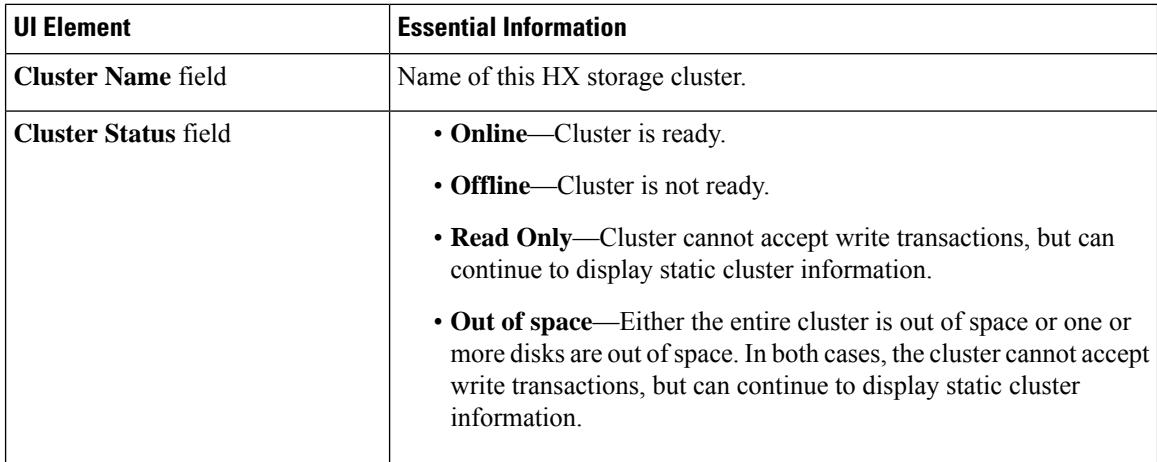

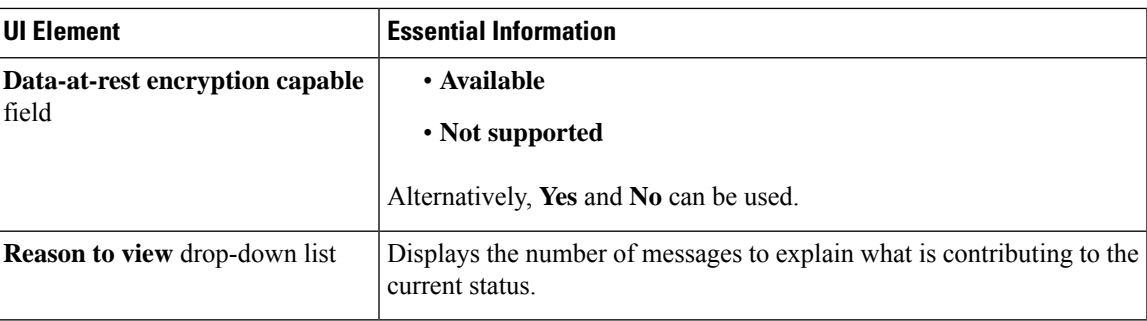

Click **Close**.

### **Resiliency Health Dialog Box**

Provides the data health status and ability of the HX storage cluster to tolerate failures.

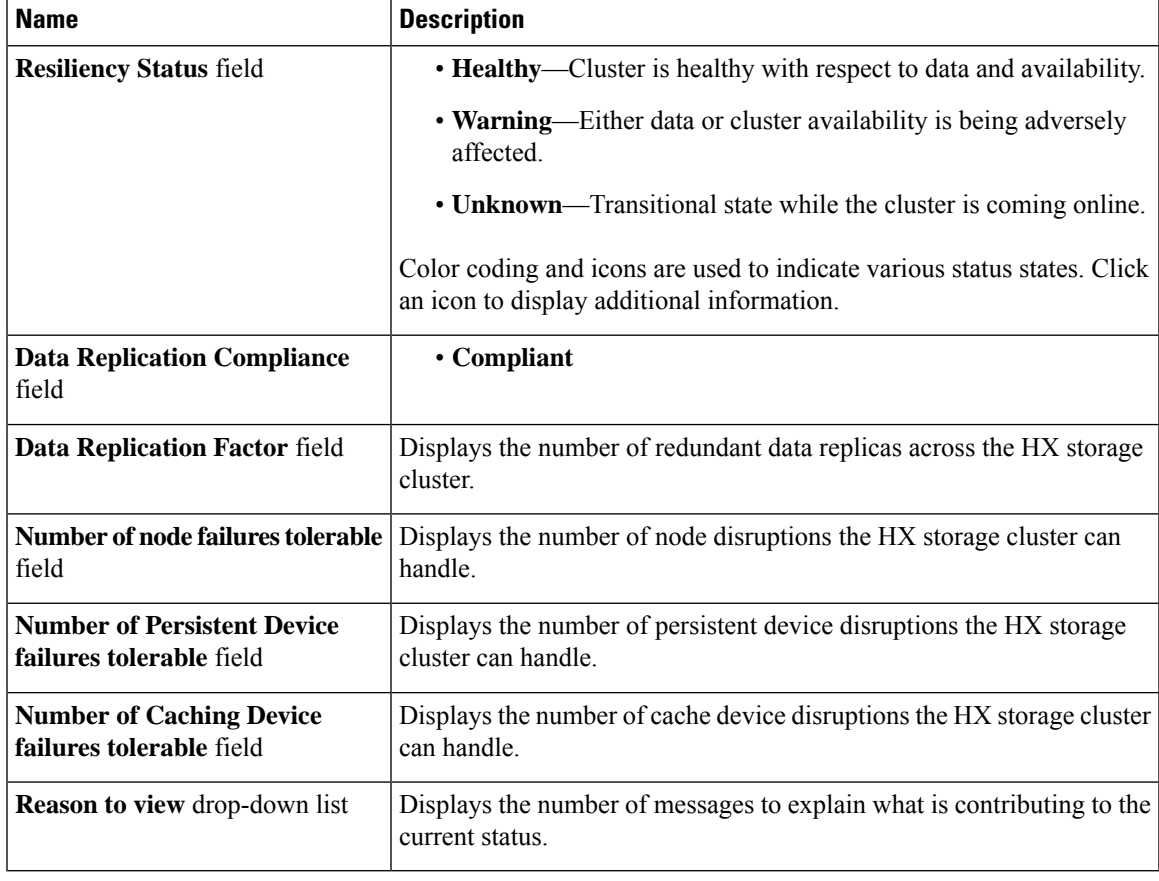

Click **Close**.

**Resiliency Health Dialog Box**

 $\mathbf I$